# RenzulliLearning

## Tips for Using Renzulli with Primary Grades

Renzulli Learning is a wonderful resource for students in primary grades. Here are some tips and advice for getting started with your class:

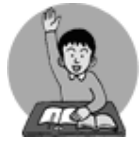

### **Registering:**

Students register by entering their district code and then creating their own usernames and passwords. Some teachers find it helpful to pre-register primary students themselves, then provide students with index cards with their usernames and passwords. This helps avoid potential pitfalls like mistyped or forgotten passwords. Depending on the age of your students, you might opt to have all students use the same password.

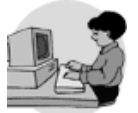

### **Completing the Profile:**

 Younger students may need help reading and understanding the questions on the Renzulli Profiler.

- Remember the Profile doesn't need to be completed in one sitting clicking the "Next" button on each page will save all work up to that point – so students can work in shifts, and come back at any time and pick up where they left off.
- Bring in tutors teacher aides, Title I aides, reading specialists, and parents are often indispensable when helping little ones through the Profiler.
- Some teachers choose to print out a copy of the Profiler questions, and have students work through the Profiler with paper and pencil. This allows some students to complete the questions faster than they could with a mouse. The teacher or an aide must log in as each student and input their answers manually.

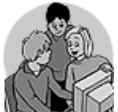

#### **Exploring Resources:**

Once students have completed the Profiler, Renzulli will present them with a large menu of resources matched to their profiles. Some of these may contain writing that is above that student's reading comprehension (these resources may be presented

because they contain other features that are still enriching for little ones, with some guidance).

- Use a projector to share pre-selected resources with the whole class  $-$  e-Books, Virtual Field Trips, and Critical Thinking resources are perfect for whole-group experiences.
- Use the Assignment Maker (click *Lesson Planning* on the Teacher Site, and then follow the prompts to create a new Assignment) to send a resource to students with your directions. All the students need to do is login, click on their inbox, and they will see what you sent them.
- Consult the list of Recommended Resources for Primary Grades (next page) to find a wide range of materials to inspire, engage and educate your students.

#### • **Other tips:**

• Team up with a classroom of older students, bringing in "Renzulli Mentors" from higher grades to help your students complete their profiles or navigate resources. This is a great way to model and improve technology literacy for every student involved.

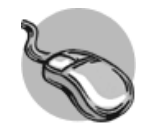

- Encourage students who are able to use Renzulli at home by introducing Renzulli to parents using the Sample Parent Letters under *Teacher Resources* on the Teacher Site.
- Have students pair up (ideally with at least one computer-savvy student in each pair) to help them navigate through the site and any resources they explore.
- Use Renzulli as a classroom learning center if you have computers in your classroom.

http://www.renzullilearning.com | +1 203-680-8301 | info@renzullilearning.com

Copyright © 2017 Renzulli Learning, LLC. All Rights Reserved.

#### **Recommended Resources for Primary Grades**

To find these resources on Renzulli, just click "Search Activities" and type in the name of the activity.

You can use these resources with a projector for whole-class lessons, add to selected students' Favorite Places, or add to student in-boxes through the Assignment Maker.

**Storyline Online:** Choose from a large library of children's stories. Once you make your selection, a famous actor will appear on screen and read it to you. Once the video loads and begins to play, you can adjust the size of the video by following instructions at the bottom right of the screen.

**The Little Animals Activity Center:** Choose one of three storybooks from the BBC and read through it with Story Bear. You can choose to have the sound on and a narrator will read along with you, or you can choose to turn the volume off and read it yourself.

**Clifford the Big Red Dog Interactive Storybooks:** With these great interactive storybooks, beginning readers build reading and phonics proficiency in both English and Spanish. Play along with Clifford and learn letter and sound matching.

**All About Me!:** In this activity, you can create a story about yourself! Choose what you look like, what kind of pet you have, what your room looks like, and more. When you're done, you can play in your "virtual room" and use words to label things in the kitchen, bathroom, and more. WWW.atozteachersstuff.com

**Revise Wise Science:** This website will help you to prepare for state testing in science. Visit the different sections, including; living things, materials, physical processes, and the game zone. Just click on the icons to bring you to the different sections.

**When Vowels Go Walking:** In this activity you can learn what happens when two vowels are next to each other in a word! Also, you can sing along to the catchy song!

**Word World:** Explore the animated world of this new program from PBS. Navigate around a world where everything is (literally) made of words by clicking on the map to navigate.

**Build Your Wild Self:** Create an amazing likeness of yourself – and then get wild by adding an assortment of animal body parts